「モダン Excel」は筆者の造語のようだ。世間一般に使われている言葉ではない。

モダン Excel といっても、従来の Excel と別の何かではありません。マイ クロソフトの関係者によれば、Exce1 2010 に「PowerQuery(以下、パ ワークエリ)」と「Power Pivot for Excel(以下、パワーピボット)」という アドインが追加されたとき、それ以前の Excel と区別する意味で、「モダン Excel」という愛称が使われるようになったようです。

本書で解説するような経営ダッシュボードを作れるようになったのは、 Excel に"104 万行の壁"が実質的に存在しなくなったことと大きな関係が あります。このようにいうと「Excel の最終行は 104 万 8576 行のままだ」 と思うかもしれません(図 3)。しかし「モダン Excel」を使えば、この壁を軽々 と超えることができてしまうのです。

パワークエリは、データを分析できるようにするための「ETL ツール」 だとよくいわれます。

ETL は「Extract (抽出する)」「Transform (変換する)」「Load (読み込む)」 の頭文字です。

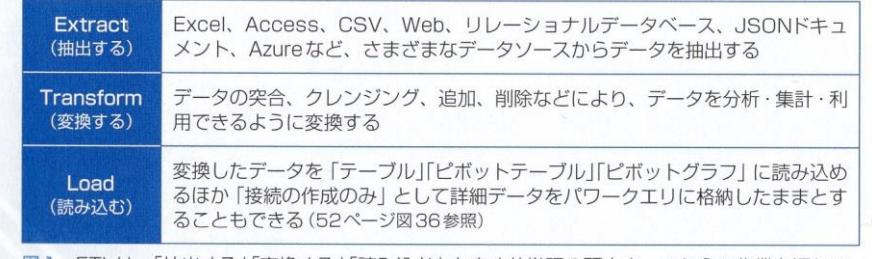

図1 ETLは、「抽出する」「変換する」「読み込む」を表す英単語の頭文字。これらの作業を通じて、 分析に必要なデータを準備する

<失敗例>

空白列があると、2つの表と認識してしまう。 C 列が空白なので、ソートすると、左右のデータが合わなくなる。

|                      | $\mathsf{A}$ | B      | $\mathcal{C}$ | D             | F           | F  |  |
|----------------------|--------------|--------|---------------|---------------|-------------|----|--|
| 1                    | 伝票日付         | 伝票番号   |               | 得意先コード        | 売上金額        | 区分 |  |
| $\overline{c}$       | 2020/1/31    | 223043 |               | 80110200      | 1,000 G1    |    |  |
| 3                    | 2020/2/28    | 223044 |               | 80110201      | 2,400 G 2   |    |  |
| $\Delta$             | 2020/3/31    | 223045 |               | 80110202      | 2,400 G3    |    |  |
| 5                    | 2020/4/30    | 223046 |               | 80110203      | 2,400 G 4   |    |  |
| 6                    | 2020/5/31    | 223047 |               | 80110204      | 1,000 G5    |    |  |
| $7\phantom{.0}$      | 2020/5/31    | 223048 |               | 80110205      | 1,000 G 6   |    |  |
| 8                    |              |        |               |               |             |    |  |
| 9                    | 日付で並べ替え      |        |               |               |             |    |  |
|                      |              |        |               |               |             |    |  |
|                      |              |        |               |               |             |    |  |
|                      | A            | B      | $\mathsf{C}$  | $\mathsf{D}$  | E           | F  |  |
|                      | 伝票日付         | 伝票番号   |               | 得意先コード        | 売上金額        | 区分 |  |
| $\overline{c}$       | 2020/5/31    | 223047 |               | 80110200      | 1,000 G1    |    |  |
| $\overline{3}$       | 2020/5/31    | 223048 |               | 80110201      | 2,400 G 2   |    |  |
| 4                    | 2020/4/30    | 223046 |               | 80110202      | 2,400 G3    |    |  |
| 5                    | 2020/3/31    | 223045 |               | 80110203      | 2,400 G 4   |    |  |
| 6                    | 2020/2/28    | 223044 |               | 80110204      | 1,000 G5    |    |  |
| $\overline{7}$       | 2020/1/31    | 223043 |               | 80110205      | $1,000$ G 6 |    |  |
| 8                    |              |        |               |               |             |    |  |
| 10<br>$\overline{9}$ |              |        |               | 表の左右が分離してしまった |             |    |  |

表を「テーブル」に指定すれば、ソートしても左右データの整合は維持される。

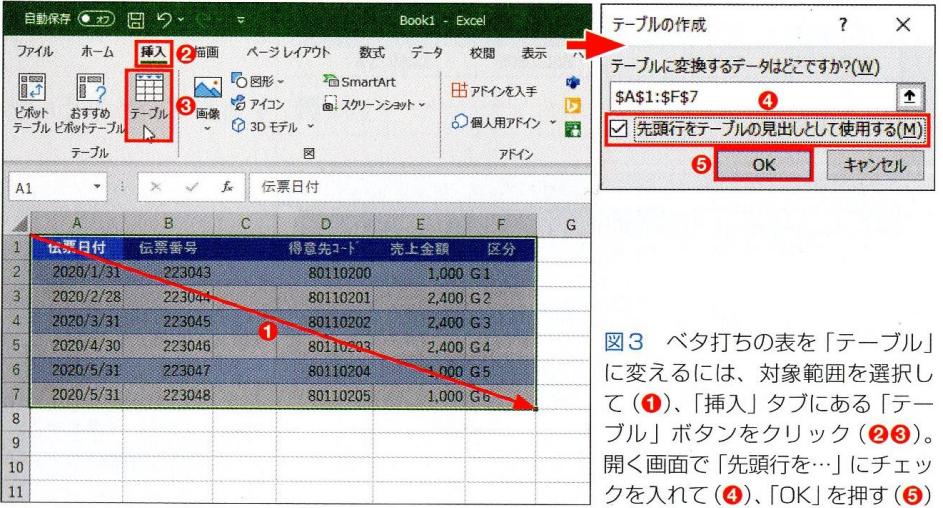

「1列1項目」「1行1件」の "きれいな"データにする――「データクレンジング」とい います。

ここでは代表的なデータクレンジング手法を 3 つ取り上げます。 ①改行文字を除去する ②余計な空白文字を取り除く ②結合されたセルを正規化する

(セル内で)「Att」+「Enter」キーで改行すると、改行位置には目に見えない"改行文字"が入力 されてしまうからです。パワークエリでこの C3 セルのデータを取り込むと、

「販売場所」ではなく「販売#(lf)場所」として認識されてしまいます。「#(lf)」 が改行文字のコードです。これが存在すると、(データベースの)データ処理上の思わぬトラブ ルが発生しかねません。よって、この改行文字は除去する必要があります。

 $\sim\sim\sim\sim\sim\sim\sim$ 

LF 【Line Feed】 ラインフィード

LF とは、ASCII 文字コード体系に定められた制御コードの一つで、文字の入出力位置の改行(次行の同じ 位置への移動)を意味するもの。

 $\sim\sim\sim\sim\sim\sim\sim$ 

先日 Twitter を眺めていると「俺の 4 時間を、返せ!」という衝撃ツイー トを目にしました。何事かと読み進めると、VLOOKUP 関数でデータ同士 の突き合わせ(データ突合)をしても、全然うまくいかず4時間浪費してしまっ た、というのです。時間浪費の原因は非常に単純な話で、文字列後ろの半角 スペースだったそうです。こうした"目に見えないスペース問題"は、実務 でよくあることです。

上 記①~③のデータクレンジングを従来の Excel の機能で行おうとすると、 工数がかかり、とても面倒です。しかし、モダン Excel のパワークエリなら、 クリック操作だけであっという間に可能です。具体的には、

① 「クリーン」機能で改行文字を除去する

② 「トリミング」機能で空白文字を取り除く

③「フィル」機能で連続データを入力する

という操作になります。

横持ちデータはデータベースにならない。

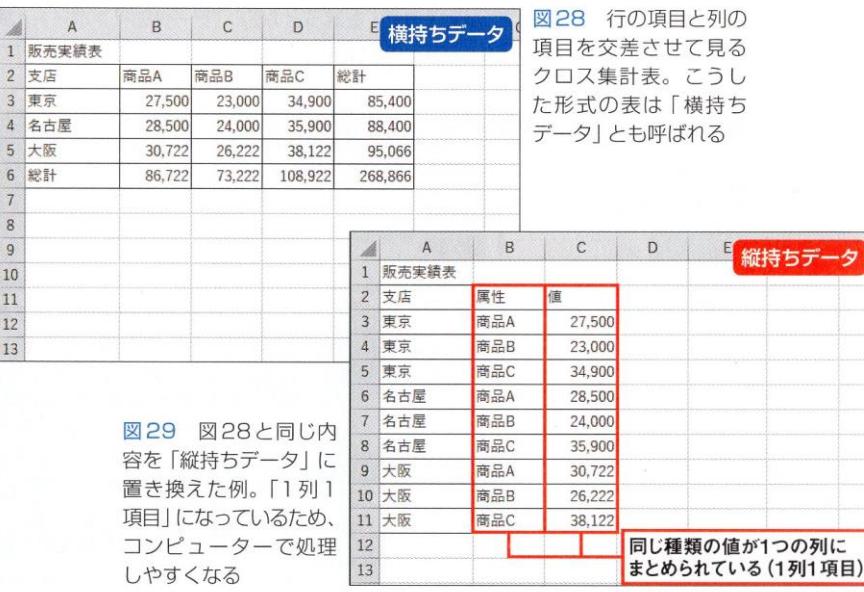

パワーピボットを使うメリットをまとめると、

①ファイルサイズを削減でき、処理スピードを上げられる

②いわゆる"104 万行の壁"を乗り越えてビッグデータ解析が可能になる ③ 後述する DAX(データ分析式)で複雑な計算も簡単にできる

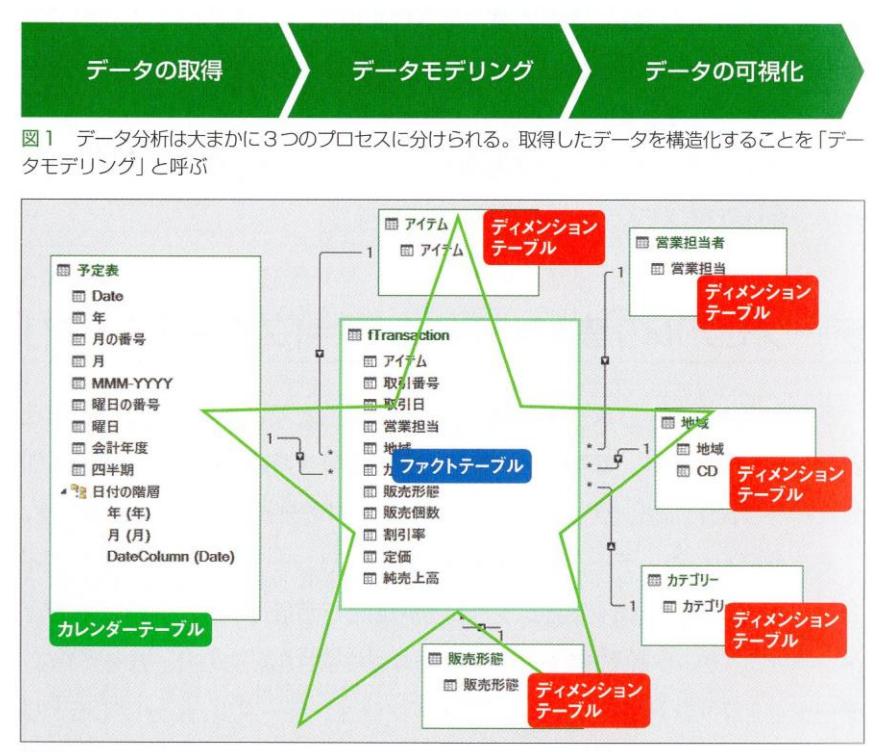

図2 データ分析の前提となる星形の表「スタースキーマ」(本書の事例)

## 「DAX(Data Analysis eXpessions)」

DAX は、パワーピボットのデータモデルに関連付けられた数式言語で、 既存のデータから新しい情報を作成するのに役立つ"データ分析式"です。 パワーピボットを使いこなすには、DAX の理解が不可欠になります。

^ キャレット

そもそも、モダン Excel は「列」で考えます。これは従来の Excel が「セル」 で考えるのと大きな違いです。モダン Excel 初心者は、まずこの違いを理角牢 する必要があります。

DAX というデータ分析式の中でも、タイムインテリジェンス関数はモダ ン Excel で頻繁に用いられる特徴的な関数の一つです。年、四半期、月、日 などの期間=タイムを使用して、データを操作=インテリジェンスし、前年 比や累計などを計算する際に便利な関数です。

例えば、「SAMEPER 旧 DLASTYEAR」という関数を用いると前年同月 比などを簡単に計算できます。

②は、プログラムの可読性という、Excel 関数式や VBA のコードにも共 通することです。上級者の中には複雑で高度な数式やプログラムを一気に記 述する方がいますが、何をやっているのかひと目で分からないような数式や コードは、ほかの人が手を加えたり引き継いだりできなくなり、業務に差し 障ることもあるので、やめてほしいと思います。これは内部統制評価におけ る IT 監査での経験談でもあり、老婆心ながら申し上げます。

DAX を学習すると目にすることが多くなる用語の一つに「スカラー値」があ ります(図A)。これは Excel でいう「セル」のイメージです。リストやレコード や配列のことを「非スカラー値」と呼びます。

また、「ブール値」「ブール式」という言葉も目にする機会が多く句ります。こ の「ブール」とは「真偽」のことです。DAX では、真(True) = 「1」、偽(False) =「0」と計算します。

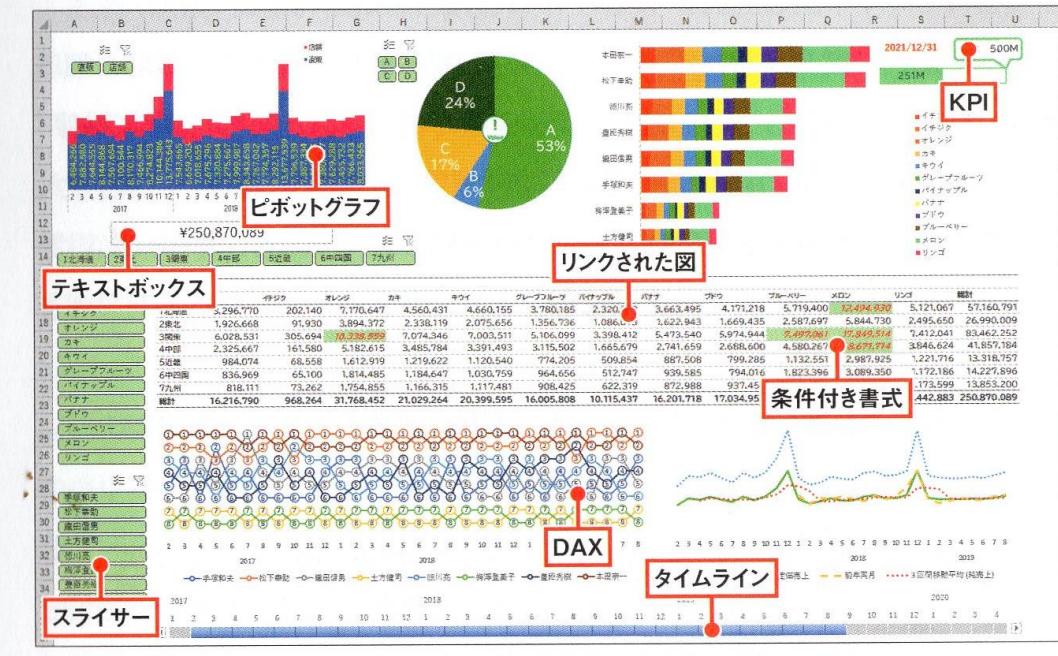

経営ダッシュボード

図1 本書で作成する「経営ダッシュボード」の例。図中に示した機能を用いている

第1章で紹介したように、「パワークエリ」を使えば、「ETL(抽出・変換・ 読み込み)」によってデータクレンジングが可能となります。「フォルター接 続」をすれば、ファイルの追加・削除によるデータ更新も自動化できて便利 です。さらた第 2 章で解説したように、「パワーピボット」を使えば、関連 するテーブル同士を簡単に「リレーションシップ」でつなぐことができ、新 たな視点でデータを見ることができるようになります。そして、「DAX(Data Analysis eXpressions)」というデータ分析式を使うことで、目的に沿っ たデータ分析が自在となり、しかも、クリックするだけで即座にデータの更 新が可能となります。

人間が瞬時に把握できる KPl はせいぜい 20~25 個。

・・・

そこで、経営に必要な数字だけを 1 カ所にまとめて、しかも最大でも 20

個程度の数字にとどめた経営ダッシュボードという経営管理の考え方が登場 します。経営実態を分かりやすく把握できることから、次第に浸透し、現在 に至っています。

ある 1 人の人物がモダン Excel を用いてシステムを構築し、その人だけが 計算やデータ処理の流れを知っている状態というのは、内部統制的に問題が あることは容易に想像できるでしょう。仮にその人物が不正な行為をしても、 誰も気付くことができません。不正がなくても、その人が退職などでいなく なり、その人だけが知っている自動化の仕組みで計算ミスや不具合が起きれ ば、誰も検証・修正できないというリスクにさらされることになります。

こした野良ロボットがはびこらないようにするには、どうすればよいでしょ うか。内部統制的に考えれば、その退治の秘訣は2つです。

- ① 本格稼働する前に組織による「承認」を経る
- ② 第三者が検証できるように「コメント」機能を活用する

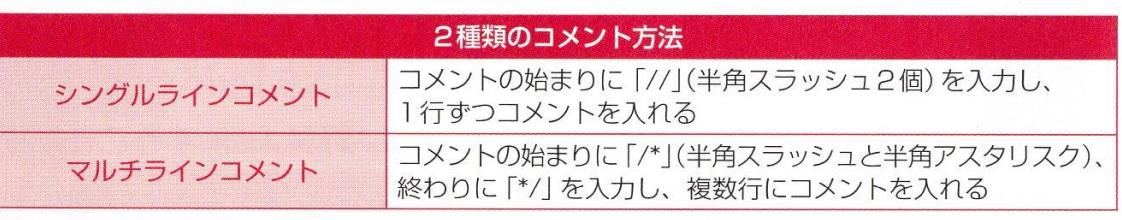

図7 モダンExcelに共通するコメントの入力方法には2種類ある。なお、パワーピボットでは「--」 (半角ハイフン2個)でシングルラインコメントを入力できる

## テキストボックスの作成時、

ドラッグすると枠線付きのテキストボックスになりますが、クリックすると

ヒトの目線は「Z」を書くように、左上→右上→左下→右下の 順に動くといわれ、これを<sup>、</sup>Zの法則、と呼びます

パワークエリで ETL (抽出・変換・読み込み)を行い、1列1項目のきれい なデータを「フォルダー接続」により取り込んで、パワーピボットでデータ 相互のリレーションシップを取り、適切なデータモデルとし、DAX でメジャー を書き、ピボットテーブルとピボットグラフで可視化の土台を作る。あと は蓄積したデータを決められたフォルダーに投げ入れる都度、「すべて更新」 ボタンをクリックすれば、「経営ダッシュボード」を常に最新の状態に保つ ことができ、「ファクトベースでのデータ分析」が可能となる–––。

## これが、「モダン Excel」の真骨頂です。